Please install as follows...

## - All sites -

Step 1 Open the  $A \rightarrow$ Fonts folder and copy its two fonts onto any fonts folder.

## - Power Mac sites -

- Step 2 Double-Click to open the PowerMac icon
- Step 3 Read the Getting Started document, and continue at step 3.

## - Intel Mac sites -

- Step 2 Double-Click to open the Intel Mac icon
- Step 3 Read the Getting Started document, and continue at step 3.

## - All sites -

You may now eject ThePractitioner DVD.

Knowledgeable sites may wish to create an alias of TheP application, and deploy that at some convenient location.

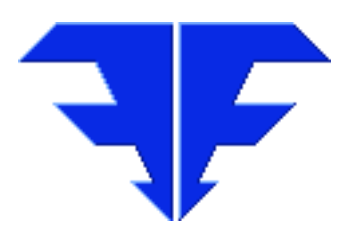

Triple-E Nominees Int'l. 8/ 59 Sir Fred Schonell Dve St Lucia QLD 4067 Australia Phone 0061-7-3371-5815 Mobile 04-1061-1256 Email thepractitioner@mac.com www thepractitioner.com.au